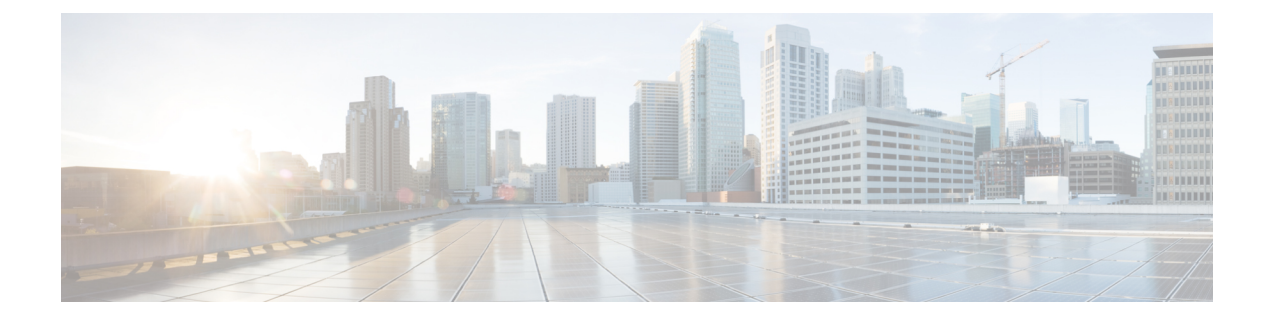

# **View Usage Records**

- Usage Records [Overview,](#page-0-0) on page 1
- Usage [Report](#page-1-0) Tasks, on page 2

# <span id="page-0-0"></span>**Usage Records Overview**

Cisco UnifiedCommunications Manager provides records that allow you to see how configured items are used in your system.Configured items include devices, as well as system-level settings such as device pools, date and time groups, and route plans.

## **Dependency Records**

Use dependency records for the following purposes:

- Find information about system-level settings, such as servers, device pools, and date and time groups.
- Determine the records in the database that use other records. For example, you can determine which devices, such as CTI route points or phones, use a particular calling search space.
- Show dependencies between records before you delete any records. For example, before you delete a partition, use dependency records to see which calling search spaces (CSSs) and devices are associated with it. You can then reconfigure the settings to remove the dependency.

## **Route Plan Reports**

The route plan report allows you to view either a partial or full list of numbers, routes, and patterns that are configured in the system. When you generate a report, you can access the configuration window for each item by clicking the entry in the Pattern/Directory Number, Partition, or Route Detail columns of the report.

In addition, the route plan report allows you to save report data into a.CSV file that you can import into other applications. The.CSVfile contains more detailed information than the web pages, including directory numbers for phones, route patterns, pattern usage, device name, and device description.

Cisco Unified Communications Manager uses the route plan to route both internal calls and external public switched telephone network (PSTN) calls. Because you might have several records in your network, Cisco Unified Communications Manager Administration lets you locate specific route plan records on the basis of specific criteria.

# <span id="page-1-0"></span>**Usage Report Tasks**

### **Procedure**

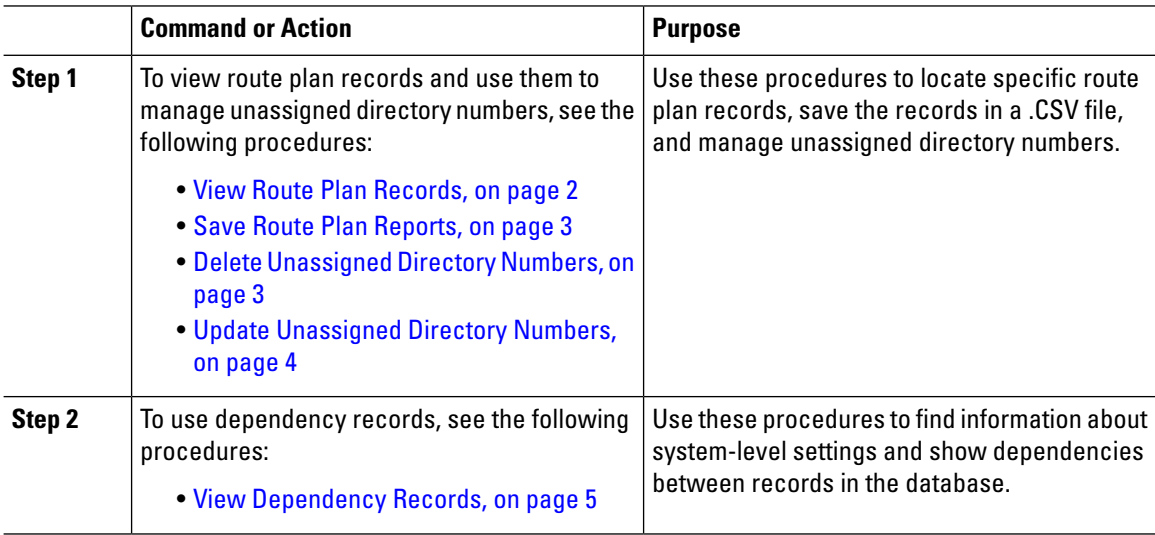

# **Route Plan Reports Task Flow**

### **Procedure**

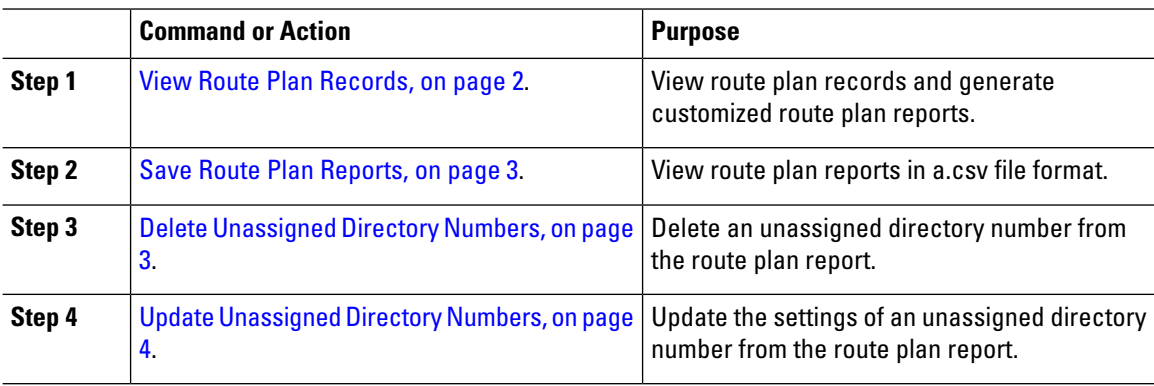

### <span id="page-1-1"></span>**View Route Plan Records**

This section describes how to view route plan records. Because you might have several records in your network, Cisco Unified Communications Manager Administration lets you locate specific route plan records on the basis of specific criteria. Use the following procedure to generate customized route plan reports.

#### **Procedure**

**Step 1** Choose **Call Routing** > **Route Plan Report**.

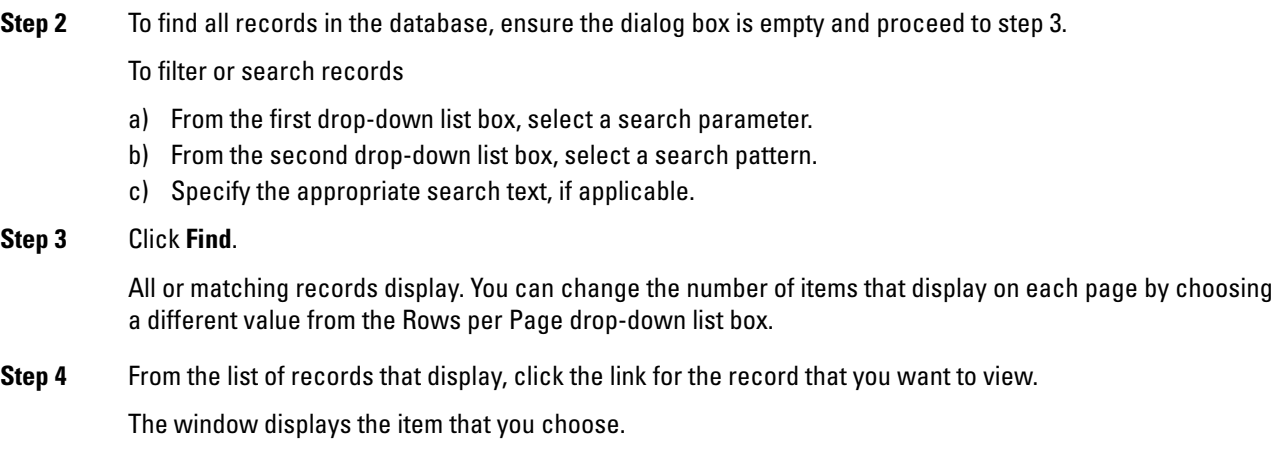

## <span id="page-2-0"></span>**Save Route Plan Reports**

This section contains information on how to view route plan reports in a.csv file.

### **Procedure**

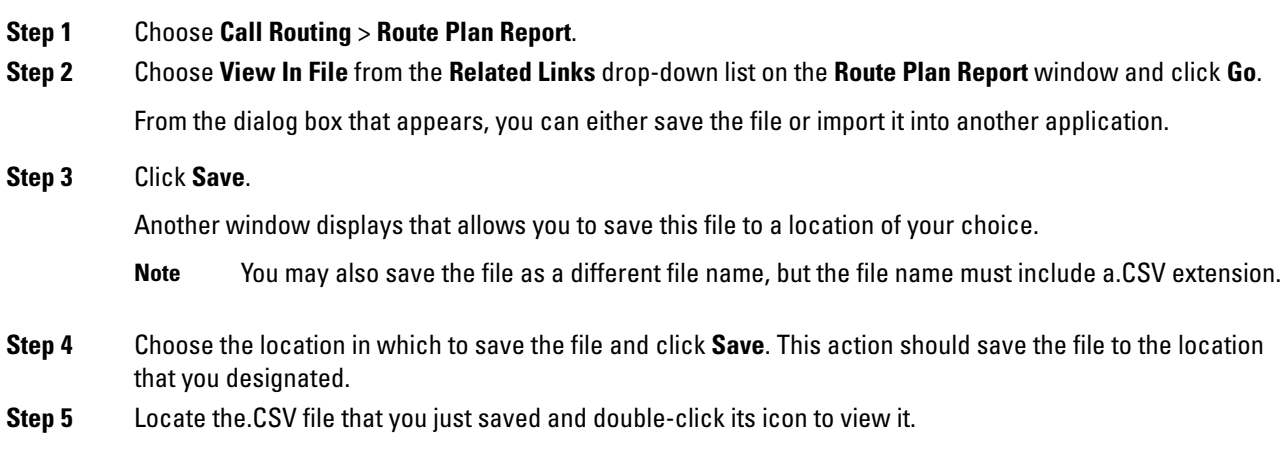

### <span id="page-2-1"></span>**Delete Unassigned Directory Numbers**

This section describes how to delete an unassigned directory number from the route plan report. Directory numbers get configured and removed in the Directory Number Configuration window of Cisco Unified Communications Manager Administration. When a directory number gets removed from a device or a phone gets deleted, the directory number still exists in the Cisco Unified Communications Manager database. To delete the directory number from the database, use the Route Plan Report window.

### **Procedure**

**Step 1** Choose Call **Call Routing** > **Route Plan Report**.

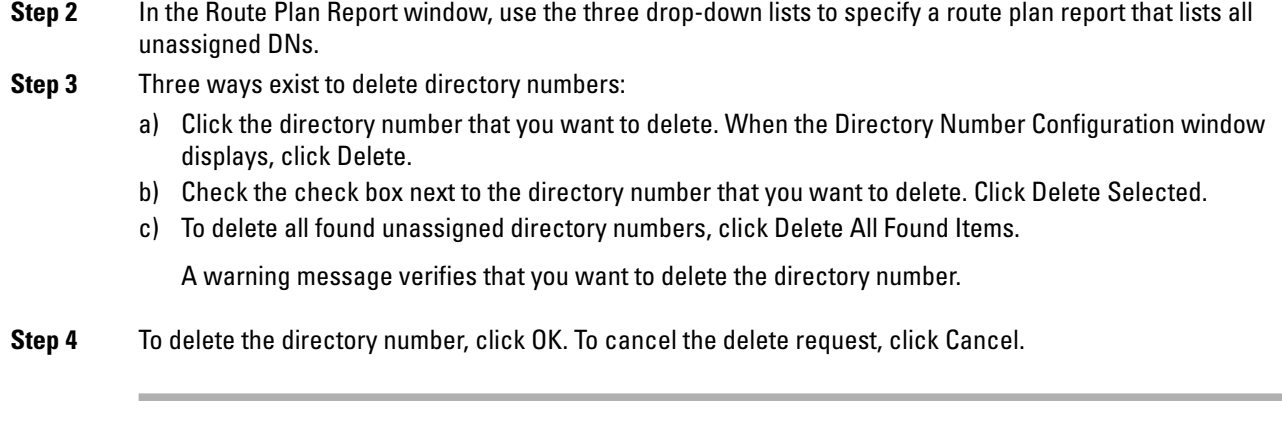

### <span id="page-3-0"></span>**Update Unassigned Directory Numbers**

This section describes how to update the settings of an unassigned directory number from the route plan report. Directory numbers get configured and removed in the Directory Number Configuration window of Cisco Unified Communications Manager Administration. When a directory number gets removed from a device, the directory number still exists in the Cisco Unified Communications Manager database. To update the settings of the directory number, use the Route Plan Report window.

#### **Procedure**

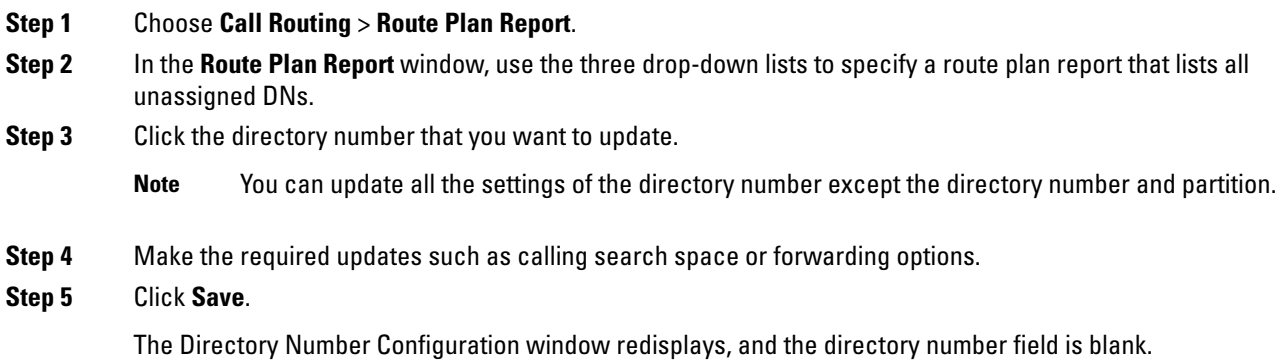

# **Dependency Records Task Flow**

#### **Procedure**

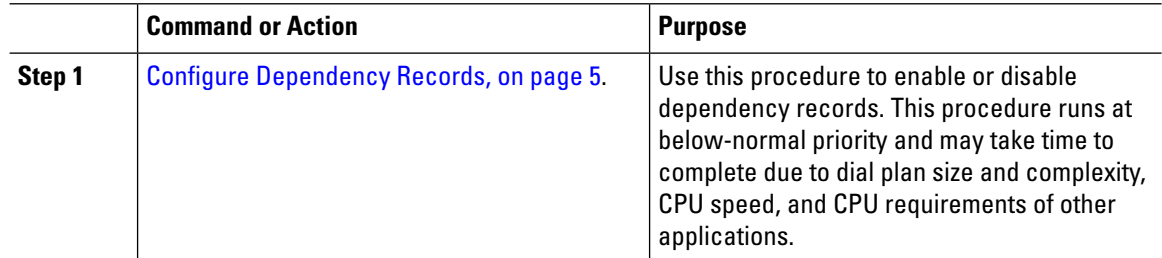

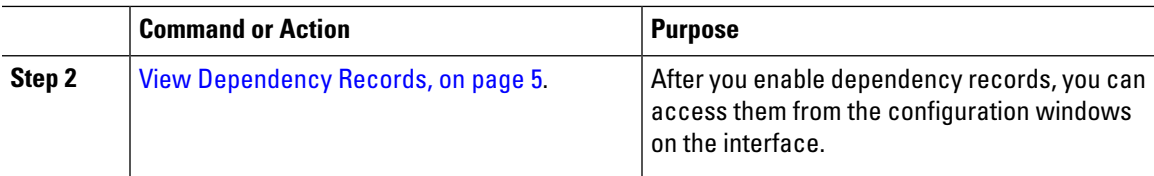

### <span id="page-4-1"></span>**Configure Dependency Records**

Use dependency records to view relationships between records in theCisco UnifiedCommunications Manager database. For example, before you delete a partition, use dependency records to see which calling search spaces (CSSs) and devices are associated with it.

 $\triangle$ 

```
Caution
```
Dependency records cause high CPU usage. This procedure runs at below-normal priority and may take time to complete due to dial plan size and complexity, CPU speed, and CPU requirements of other applications.

If you have dependency records enabled and your system is experiencingCPU usage issues, you can disable dependency records.

### **Procedure**

- **Step 1** From Cisco Unified CM Administration, choose **System** > **Enterprise Parameters**.
- **Step 2** Scrollto the**CCMAdminParameters** section and from the **Enable DependencyRecords** drop-down list, choose one of the following options:
	- **True**—Enable dependency records.
	- **False**—Disable dependency records.

Based on the option you choose, a dialog box appears with a message about the consequences of enabling or disabling the dependency records. Read the message before you click **OK** in this dialog box.

- **Step 3** Click **OK**.
- <span id="page-4-0"></span>**Step 4** Click **Save**. The Update Successful message appears confirming the change.

### **View Dependency Records**

After you enable dependency records, you can access them from the configuration windows on the interface.

### **Before you begin**

Configure [Dependency](#page-4-1) Records, on page 5

**Procedure**

**Step 1** From Cisco Unified CM Administration, navigate to the configuration window for the records that you want to view.

#### **Example:**

To view dependency records for a device pool, select **System** > **Device Pool**.

- You cannot view dependency records from the **Device Defaults** and **Enterprise Parameters Configuration** windows. **Note**
- **Step 2** Click **Find**.
- **Step 3** Click one of the records. The configuration window appears.
- **Step 4** From the **Related Links** list box, choose **Dependency Records** box, and click **Go**.
	- If you have not enabled the dependency records,the**DependencyRecordsSummary** window displays a message, not the information about the record. **Note**

The **Dependency Records Summary** window appears showing the records that are used by other records in the database.

- **Step 5** Select one of the following dependency record buttons in this window:
	- **Refresh**—Update the window with current information.
	- **Close**—Close the window without returning to the configuration window in which you clicked the Dependency Records link.
	- **Close and Go Back**—Close the window and returns to the configuration window in which you clicked the Dependency Records link.